# DSL و PPPoE تائيبل ةمدخلا ةدوج لولح  $\ddot{\phantom{0}}$

## المحتويات

[المقدمة](#page-0-0) [المتطلبات الأساسية](#page-0-1) [المتطلبات](#page-0-2) [المكونات المستخدمة](#page-0-3) [نظرة عامة على PPPoE](#page-0-4) [نظرة عامة على الميزة والقيود](#page-1-0) [عينة من التكوين](#page-2-0) [ATM VC عبر PPPoE](#page-3-0) [تحديد النطاق الترددي](#page-3-1) [معلومات ذات صلة](#page-3-2)

### <span id="page-0-0"></span>المقدمة

يصف هذا المستند خيارات جودة الخدمة (QoS (لبروتوكول الاتصال من نقطة إلى نقطة عبر الإيثرنت (PPPoE( وبيئات خط المشترك الرقمي (DSL). بعد قراءة هذا المستند، يمكنك فَهم ميزات ّجودة الخدمة المدعومة على واجهات PPPoE، بالإضافة إلى إصدارات برنامج IOS Cisco ®المطلوبة.

# <span id="page-0-1"></span>المتطلبات الأساسية

#### <span id="page-0-2"></span>المتطلبات

يجب أن يكون لدى قراء هذا المستند معرفة بالمواضيع التالية:

- واجهة سطر اوامر جودة الخدمة (MQC) (CLI) النمطية ارجع إلى <u>واجهة سطر اوامر جودة الخدمة النمطية</u> للحصول على مزيد من المعلومات.
- PPPoE—ارجع إلى <u>بنية الخط الأساسي ل PPPoE ل Cisco UAC 6400</u> للحصول على مزيد من المعلومات حول PPPoE.

#### <span id="page-0-3"></span>المكونات المستخدمة

لا يقتصر هذا المستند على إصدارات برامج ومكونات مادية معينة.

### <span id="page-0-4"></span>نظرة عامة على PPPoE

مع قيام العملاء بنشر DSL غير المتماثل (ADSL)، يجب عليهم دعم المصادقة والتفويض بنمط PPP عبر قاعدة كبيرة مثبتة من المعدات القديمة لمباني العملاء التي تقوم بالجسر (CPE(. يوفر PPPoE القدرة على توصيل شبكة من البيئات المضيفة عبر جهاز وصول جسر بسيط إلى مركز وصول عن بعد أو مركز تجميع. باستخدام هذا النموذج، يستخدم كل مضيف مكدس PPP الخاص به. وهذا يقدم للمستخدم واجهة مستخدم مألوفة. يمكن تنفيذ التحكم في الوصول والفوترة ونوع الخدمة لكل مستخدم بدلا من كل موقع.

يقوم PPPoE أولا بإنشاء جلسة PPP. يتم بدء تشغيل هذه الجلسات بواسطة برنامج عميل PPPoE، مثل Routerware، على الكمبيوتر الشخصي أو بواسطة وظائف العميل على موجه IOS Cisco. على سبيل المثال، قدم برنامج Cisco IOS الإصدار 12.1(XG(3 ميزة عميل PPPoE ل the Cisco SOHO77 في هذه الحالة، يمكن تثبيت أجهزة كمبيوتر متعددة خلف 77SOHO Cisco وقبل إرسال حركة مرور البيانات الخاصة بها إلى جلسة PPPoE، ويمكن تشفيرها وتصفيتها ويمكن تشغيل ترجمة عنوان الشبكة (NAT). راجع <u>تكوين موجه Cisco SOHO77 كعميل</u> [PPPoE مع NAT](//www.cisco.com/en/US/products/hw/routers/ps2167/products_configuration_example09186a0080093fcf.shtml) للحصول على مزيد من المعلومات.

بعد إنشاء جلسة بروتوكول الاتصال من نقطة إلى نقطة (PPP(، يقوم كل من المضيف أو العميل ومركز الوصول المنهي بتخصيص الموارد لواجهة الوصول الظاهري عبر بروتوكول الاتصال من نقطة إلى نقطة (PPP(.

## <span id="page-1-0"></span>نظرة عامة على الميزة والقيود

عند تكوين نهج خدمة جودة الخدمة الذي يطبق قوائم انتظار التفضل، مثل قوائم الانتظار العادلة والمقدرة المعتمدة على الفئة (CBWFQ (أو قوائم انتظار المهلة المنخفضة (LLQ(، في بيئة PPPoE، لاحظ هذه القيود:

- إذا قام الموجه بتشغيل عميل PPPoE أو برنامج الخادم، فإن واجهات الوصول الظاهري والقالب الظاهري لا تدعم سياسة الخدمة التي تقوم بتنفيذ قوائم انتظار كل جلسة. ومع ذلك، يمكن تطبيق نهج خدمة يطبق ميزات جودة الخدمة بخلاف قوائم الانتظار على القالب الظاهري للواجهة أو طالب الواجهة، وتعمل ميزات MQC على أساس كل جلسة عمل.
- إذا كان الموجه يحتوي على واجهة DSL تم تكوينها للدوائر الظاهرية الموجهة (VCs) <u>[وفقا لمعيار 1483 RFC](http://www.ietf.org/rfc/rfc1483.txt)</u> من خلال شبكة DSL ATM ويحمل عنصر التحكم في vc الأحادي جلسات عمل PPPoE متعددة تم استهلالها بواسطة أجهزة الكمبيوتر، فعندئذ تعمل آليات قوائم الانتظار القياسية لكل جهاز VC وآليات الضغط الخلفي في الإصدار 12.2(4)T و 12.2(4) من برنامج IOS Cisco والإصدارات الأحدث. تدعم هذه الإصدارات قوائم الانتظار الفاخرة وآليات تصنيف الحزم على واجهات الوصول الظاهري باستخدام تضمين PPP.
- إذا كانت واجهة الخروج التي تواجه شبكة DSL عبارة عن منفذ إيثرنت يتصل بمودم DSL، فيمكنك تنفيذ سياسة هرمية يمكنك من خلالها تشكيل معدل على المستوى الأصلي يطابق سرعة البث على مودم DSL، ثم الانتظار على مستوى نهج فرعي. للقيام بذلك، يجب عليك إستخدام برنامج IOS Cisco الإصدار 12.2(4)T و 12.2(4) أو الإصدارات الأحدث.

قدم الإصدار 12.2(4)T من برنامج Software IOS Cisco دعم عميل PPPoE على سلسلة 2600 Cisco. ومع ذلك، لا تدعم واجهات DSL سياسات الخدمة التي تقوم بتطبيق قوائم الانتظار الفاخرة نظرا لأن هذه الواجهات لا تقوم بتنفيذ "خوارزمية الضغط الخلفي" اللازمة للإشارة إلى أنه يجب وضع الحزم الزائدة في قائمة الانتظار بواسطة نظام قوائم انتظار الطبقة 3 (L3). ومع ذلك، إذا قمت بالاتصال بمودم DSL باستخدام منفذ إيثرنت عادي، فيمكنك تنفيذ قوائم الانتظار عند تكوين نهج هرمي يتم تشكيله في الطبقة الأصلية، ثم تطبيق نهج تابع يقوم بوضع قوائم الانتظار وتنفيذ LLQ إختياريا. تعد وصلة DSL أبطأ بكثير من واجهة الإيثرنت، لذلك تحتاج الإيثرنت إلى مطابقة معدل DSL والازدحام بالفعل، ثم تنطبق آليات قوائم الانتظار على الفائض المخزن مؤقتا.

عند تشغيل PPPoE عبر واجهة ATM، ضع في الاعتبار أحد هذه الخيارات لتحقيق جودة الخدمة للصوت في بيئات DSL. تفترض هذه الخيارات أن آلية الضغط الخلفي للإشارة إلى إزدحام البيانات تتم وفقا لمعيار VC. يتم تقديم جودة الخدمة للصوت بناء على قدرة الموجه على نشر حالة إزدحام بشكل صحيح لمعرف فئة المورد (VC (الدائم (PVC (إلى قوائم انتظار الطبقة .3

- قم بتكوين شبكات PVC الموجهة وفقا لمعيار 1483 RFC مع ضبط حلقة الإرسال على معرف فئة المورد (VC( عند تطبيق سياسة الخدمة لمعرف فئة المورد (LLQ(.
	- شكلت VCs منفصل، مثل متغير معدل بت غير حقيقي الوقت (VC) NRT-VBR للصوت ومعدل بت غير محدد .للبيانات uBR) VC)
	- قم بتكوين حزم PVC، والتي تكون منفصلة ومتوازية VCs بين نفس الموجهين. يحمل كل VC مجموعة فريدة ●من قيم مصادقة IP ويتم تعيينه (بشكل نموذجي) إلى فئة خدمة ATM فريدة، مثل NRT-VBR. راجع [IP إلى](//www.cisco.com/en/US/docs/ios/12_2/qos/configuration/guide/qcfipatm_ps1835_TSD_Products_Configuration_Guide_Chapter.html#xtocid6) [CoS ATM في قائمة مهام تكوين حزمة ATM](//www.cisco.com/en/US/docs/ios/12_2/qos/configuration/guide/qcfipatm_ps1835_TSD_Products_Configuration_Guide_Chapter.html#xtocid6) للحصول على مزيد من المعلومات.

تكوين [تجزئة الارتباط والتداخل لترحيل الإطارات ودوائر ATM الظاهرية،](//www.cisco.com/en/US/docs/ios/12_2/qos/configuration/guide/qcflfifr.html) حيث يتم تجزئة الحزم الكبيرة وتفتيلها ● باستخدام آلية تجزئة MLPPP. قم أيضا بتكوين LLQ وتطبيق توليف حلقة الإرسال. وبالإضافة إلى تجمعات الواجهة العامة والخاصة، يقوم IOS Cisco بإنشاء بنى تحكم خاصة في المخزن المؤقت تسمى حلقات. عند حمل حزم VoIP، من المهم ضبط حلقة الإرسال، التي تدعم وضع قوائم انتظار الخروج أولا أولا (FIFO (فقط، ودفع جميع قوائم الانتظار إلى قائمة انتظار التعليق من الطبقة 3 حيث تنطبق آليات قوائم الانتظار الفاخرة ونهج الخدمة. راجع فهم قيمة حد شبكة tx-ring وضبطها للحصول على مزيد من المعلومات.

### <span id="page-2-0"></span>عينة من التكوين

يوضح هذا التكوين النموذجي الأوامر اللازمة لتكوين CBWFQ أو LLQ في بيئة PPPoE.

يظهر هنا تصميم نموذجي في هذه البيئة. في هذا المثال، تنقل شبكة DSL الصوت عبر VoIP (IP(.

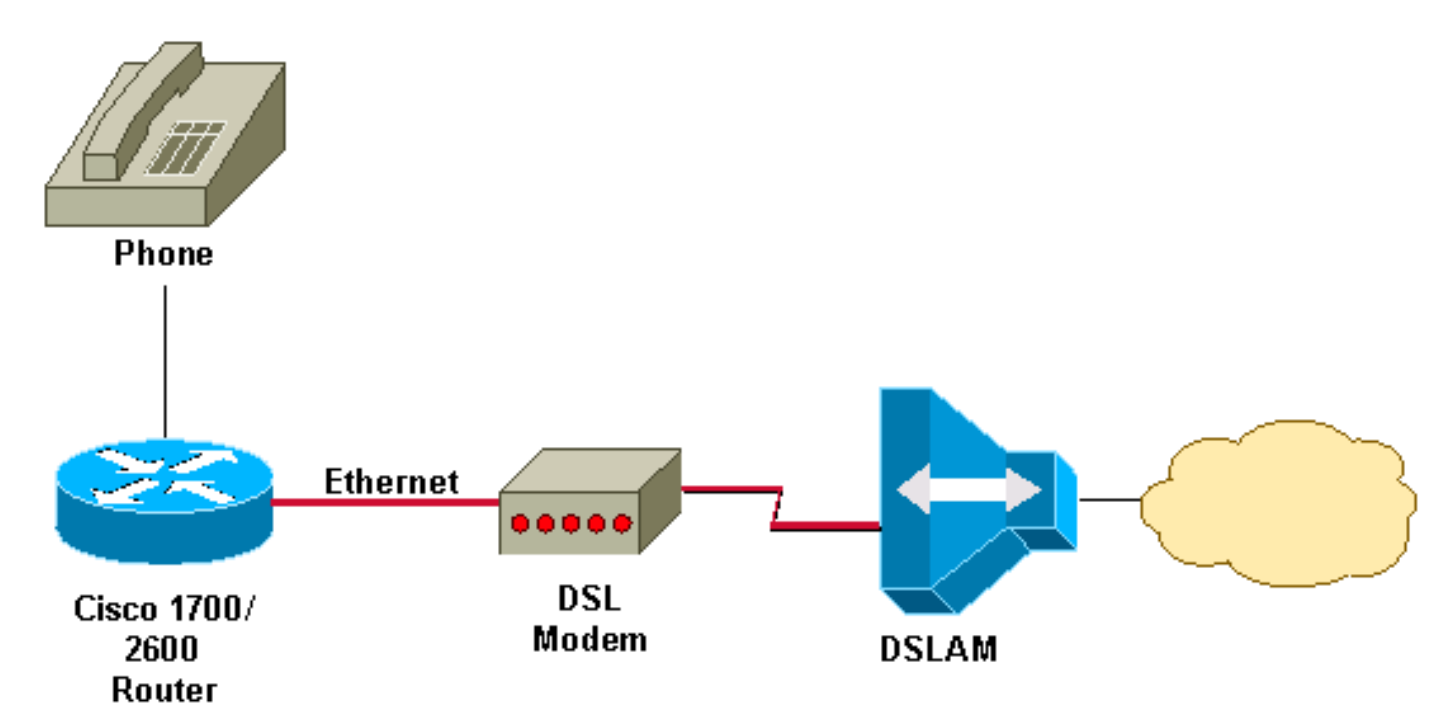

يمكنك تطبيق خريطة سياسة هرمية (راجع تكوين PPPoE (على واجهة إيثرنت حيث يتم تمكين PPPoE. تأكد من تكوين السرعة الصحيحة للشكل. على سبيل المثال، في بيئة DSL، إذا كان حد البث هو 128 كيلوبت/ثانية، يجب أن يتم تشكيلك حتى 128 كيلوبت/ثانية.

يستخدم نهج هرمي نموذجي تقصير الفئة فقط في النهج الأصلي لأن الهدف من النهج الأصلي هو إنشاء دفق محدود للنطاق الترددي وليس فرز حركة المرور إلى الفئات. يحدد النهج التابع فئات حركة مرور متعددة وإما من الأمر priority و/أو الأمر bandwidth لتنفيذ LLQ و CBWFQ، على التوالي.

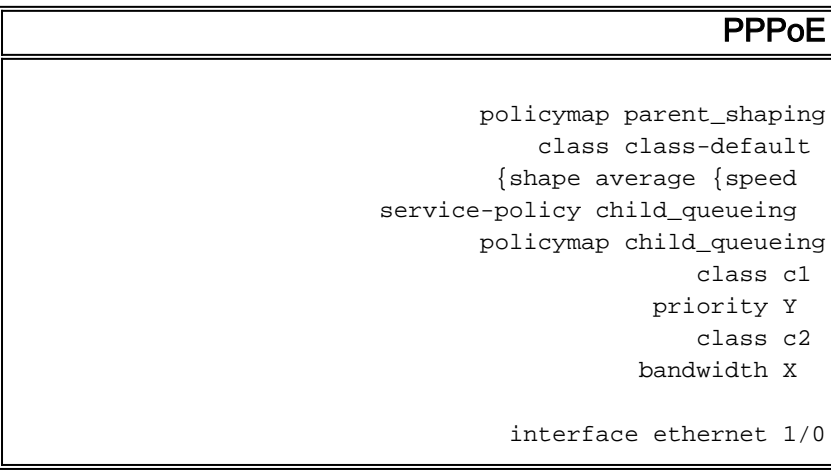

#### <span id="page-3-0"></span>ATM VC عبر PPPoE

يمكنك تطبيق خريطة سياسة باستخدام CBWFQ و LLQ) راجع PPPoE عبر تكوين VC ATM (على PVC ATM حيث يتم تكوين PPPoE.

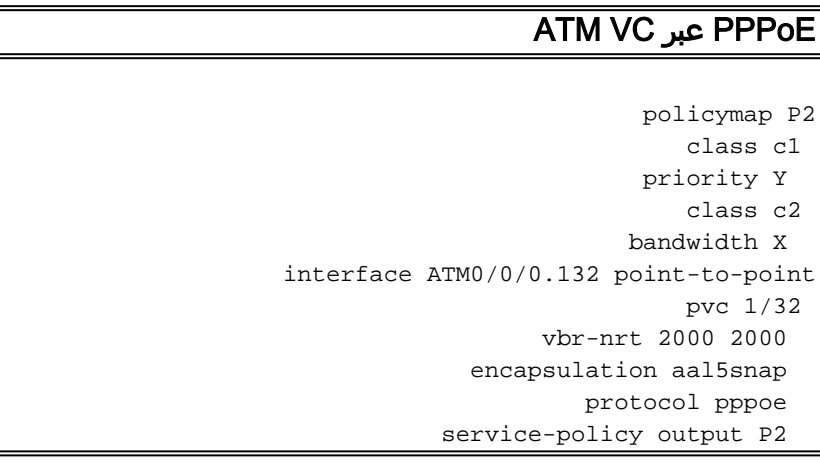

# <span id="page-3-1"></span>تحديد النطاق الترددي

على سلسلة 7200 Cisco مع مجموعة ميزات النطاق الترددي العريض، يقدم برنامج IOS Cisco الإصدار 12.2(4)1B دعم تحديد المعدل على ملف تعريف مستخدم RADIUS المطبق على واجهة الوصول الظاهرية في بيئة PPPoE. يتم توفير نموذج للتكوين:

"shashi@pepsi.com Password = "cisco ,Service-Type = Framed ,Framed-Protocol = PPP ,Framed-MTU = 1400 Framed-Routing = 1 Cisco-Avpair = "lcp:interface-config=rate-limit output ,"access-group 101 64000 16000 32000 conform-action transmit exceed-action drop interface Virtual-Access2 mtu 1492 ip unnumbered Loopback1 rate-limit output access-group 101 64000 conform-action transmit exceed-action drop 32000 16000 كما يمكنك إستخدام تنظيم مستند إلى الفئة لتنفيذ هذا التكوين وإقران سياسة خدمة جودة الخدمة بالقالب الظاهري.

## <span id="page-3-2"></span>معلومات ذات صلة

- <u>[صفحة دعم جودة الخدمة](//www.cisco.com/web/psa/technologies/index.html?c=268435881&referring_site=bodynav)</u>
- [الدعم الفني Systems Cisco](//www.cisco.com/cisco/web/support/index.html?referring_site=bodynav)

ةمجرتلا هذه لوح

ةي الآلال تاين تان تان تان ان الماساب دنت الأمانية عام الثانية التالية تم ملابات أولان أعيمته من معت $\cup$  معدد عامل من من ميدة تاريما $\cup$ والم ميدين في عيمرية أن على مي امك ققيقا الأفال المعان المعالم في الأقال في الأفاق التي توكير المالم الما Cisco يلخت .فرتحم مجرتم اهمدقي يتلا ةيفارتحالا ةمجرتلا عم لاحلا وه ىل| اًمئاد عوجرلاب يصوُتو تامجرتلl مذه ققد نع امتيلوئسم Systems ارامستناه انالانهاني إنهاني للسابلة طربة متوقيا.